# Alchemer Workflow Oracle Cloud Initiator

The Oracle Cloud initiator is available for purchase as an add-on. If you are interested in purchasing, please [contact](https://www.alchemer.com/contact/) us for additional information.

#### **Overview**

Oracle Cloud is a cloud based computing service offered by Oracle Corporation. It provides storage, servers, network, applications and services through a global network of Oracle Corporation managed data centers.

The Alchemer Workflow Oracle Cloud initiator merges Alchemer's versatile Workflow and survey capabilities with Oracle Cloud's comprehensive infrastructure and service management system. This initiator caters to teams seeking to integrate detailed and customizable feedback surveys into their Oracle Cloud-based processes.

With Alchemer and Oracle, you and your team can:

- Initiate a Workflow run from a Groovy Script in Oracle.
- If this initiator doesn't fit your needs, [please](https://www.alchemer.com/contact/) let us know.

The Alchemer Workflow Oracle Cloud initiator uses webhooks. For more information on creating webhooks in Oracle Cloud, refer to this [documentation](https://docs.oracle.com/en/cloud/saas/applications-common/23d/oacex/integrate-with-external-rest-services.html#s20058689).

### **Setup**

1. Create a new Workflow.

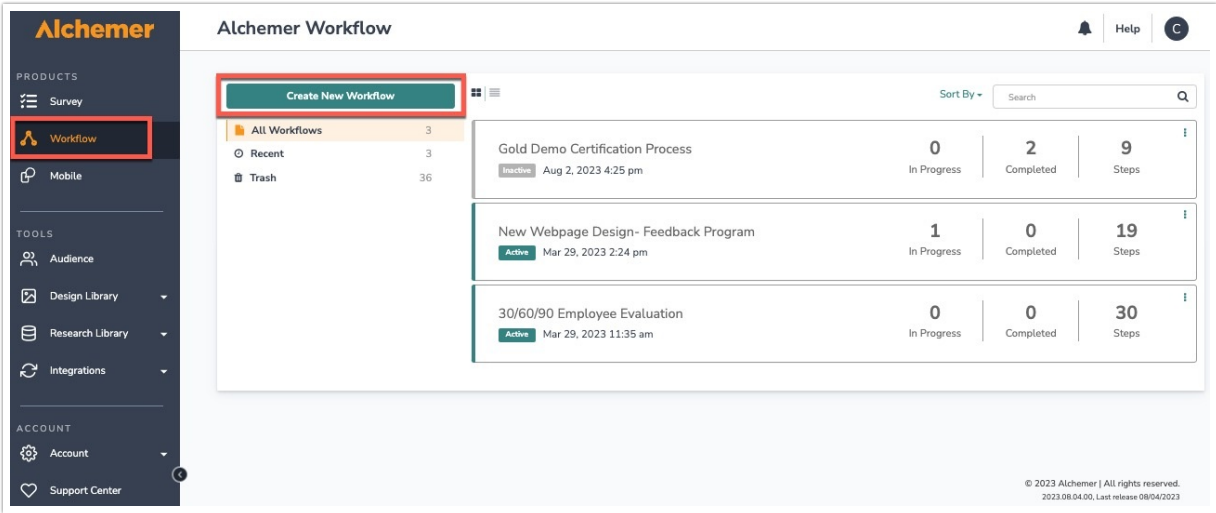

- 2. Name your Workflow.
- 3. After creating a new Workflow, select Oracle Cloud as your Workflow initiator.

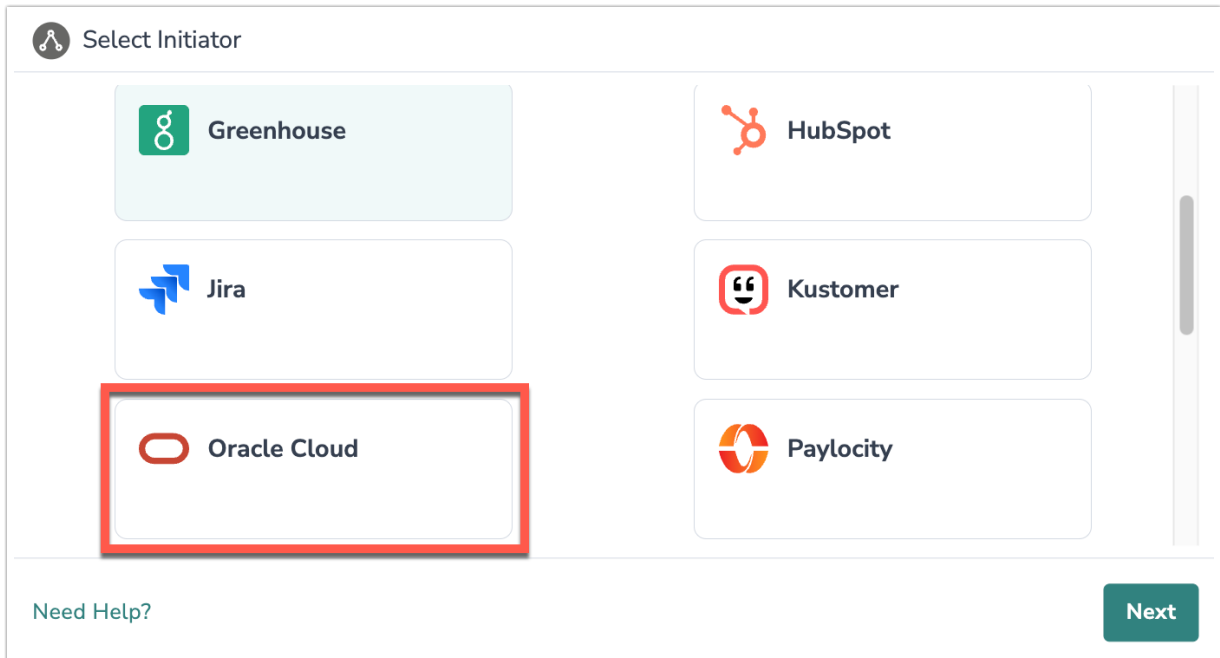

4. Select "Start Workflow from Groovy script", then click "Save".

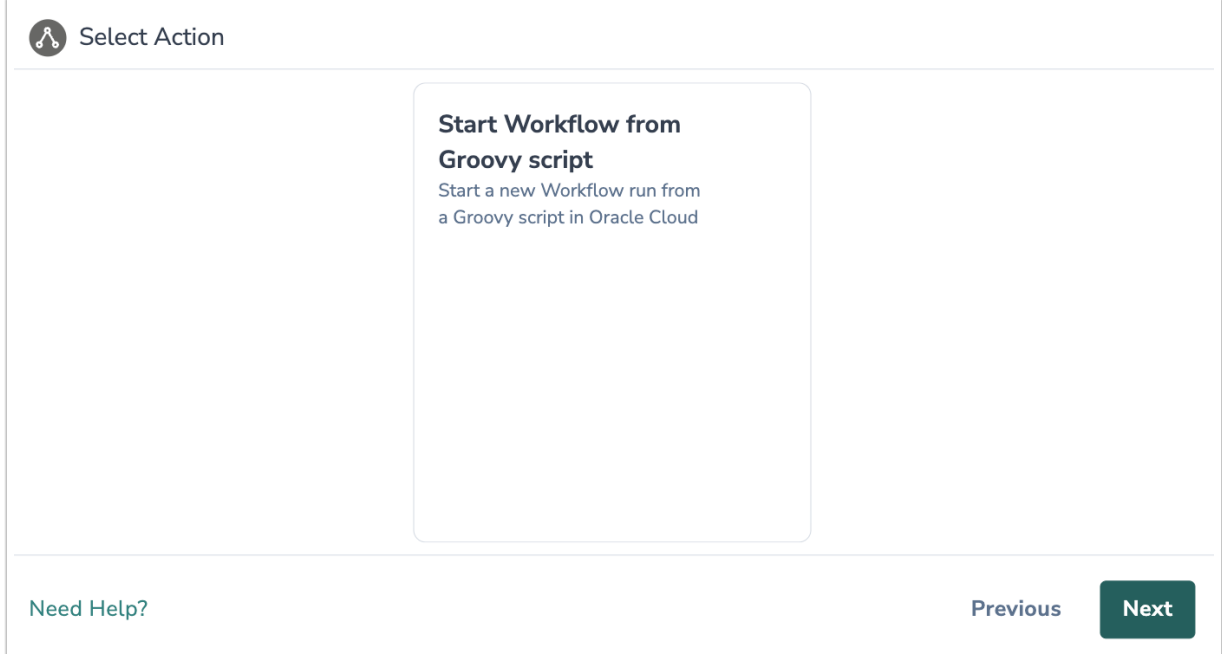

5. Click "Next" on the initiator overview screen.

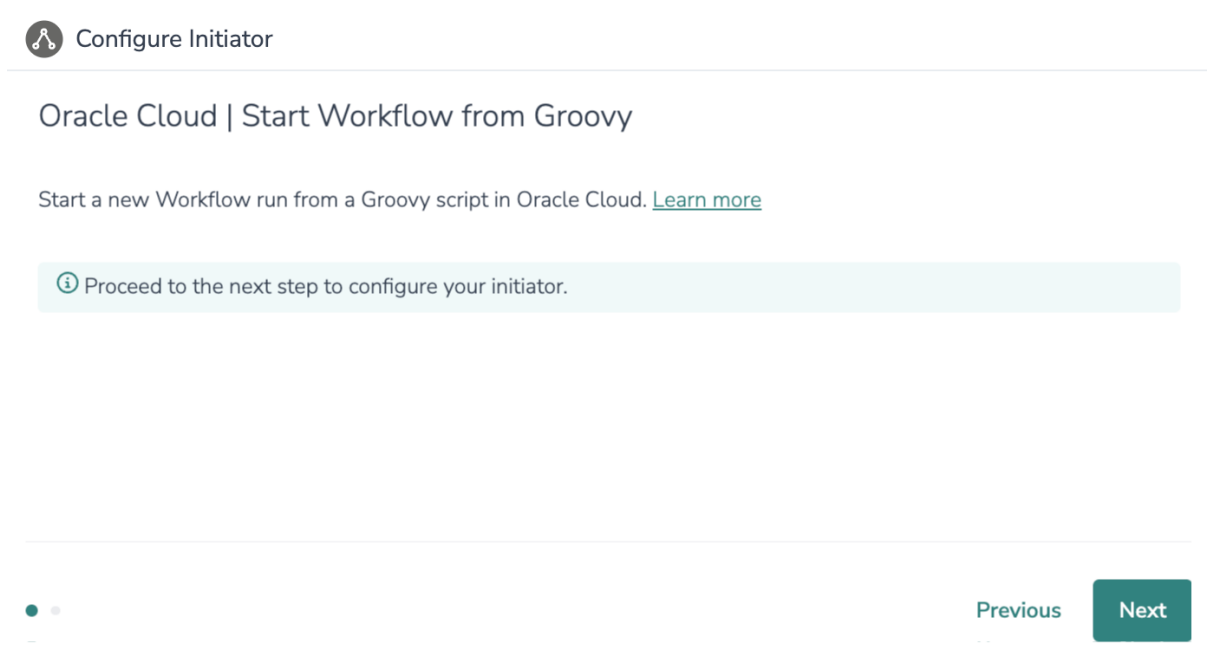

6. Copy the provided webhook URL. You will need this URL to configure the webhook URL in Oracle.

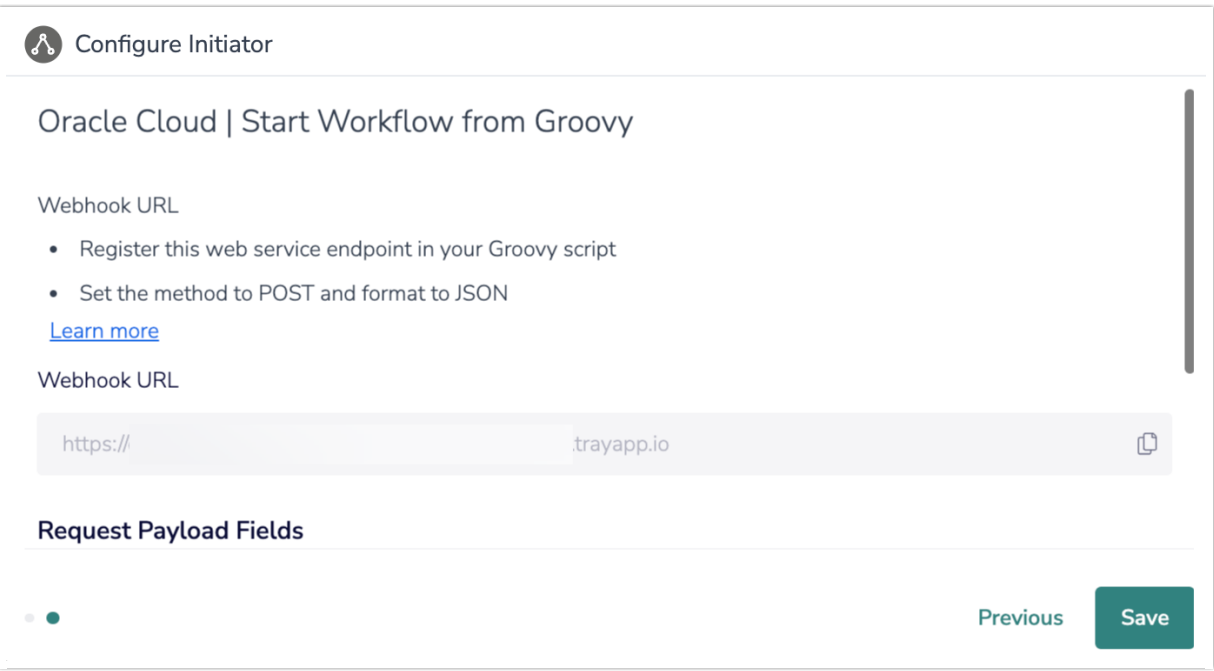

7. In Oracle, register this web service endpoint in your Groovy script.

For more information on creating webhooks in Oracle Cloud, refer to this [documentation](https://docs.oracle.com/en/cloud/saas/applications-common/23d/oacex/integrate-with-external-rest-services.html#s20058689).

8. Set the method to POST and format the JSON.

9. Back in Alchemer, add any request payload fields that you would like the Groovy script to pass to the Alchemer.

The field names must match in both Alchemer and Oracle.

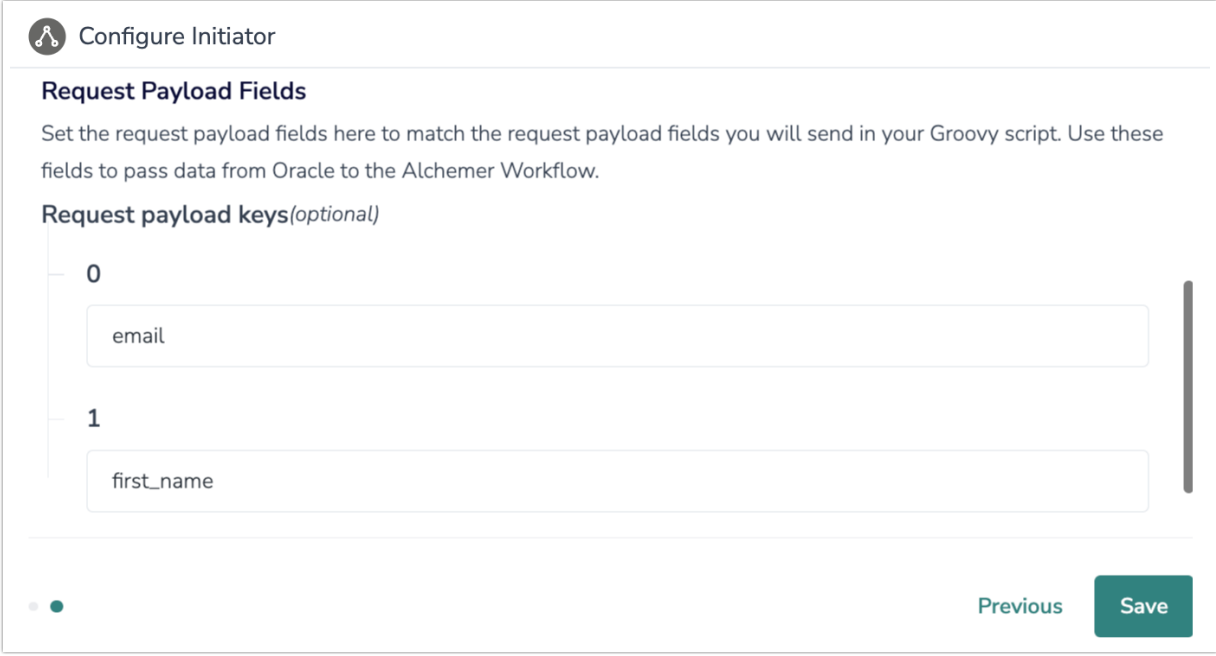

10. Click "Save" to complete the initiator.

#### Use Case

A Sales and Customer Onboarding Teams uses Alchemer Survey to collect information at various points throughout the sales and onboarding process and keeps track of customer records in Oracle Sales Cloud. They use Alchemer Workflow to automate their onboarding process to improve the efficiency and quality of their customer onboarding program.

Using the Oracle Cloud Initiator and Alchemer Workflow, whenever a new customer purchases an onboarding package, a survey is sent to the Sales team to gather the new customer's use cases. Once completed, an email containing the use cases and customer details is automatically sent to the Onboarding team.

Simultaneously, a welcome email is dispatched to the customer from the Onboarding Team, followed by session scheduling, including additional sessions tailored to their product tier and add-ons. Once onboarding sessions conclude, customers are prompted to provide feedback. Alchemer Workflow automates all of these processes, enhancing efficiency and equipping the team with the information necessary to improve onboarding experience.

#### Merge Codes

When the webhook fires, Oracle will pass any custom fields to Alchemer Workflow. After configuring this initiator, you can use these fields in merge codes, logic, and other Workflow features.

For more [information](https://help.alchemer.com/help/using-merge-codes-with-alchemer-workflow-integrations) on how to use these merge codes in your Workflow, check out this

## FAQs

- What permissions do I need within Alchemer to set-up and use the Greenhouse initiator?
- Can multiple Workflows initiate off the same Greenhouse initiator?
- This initiator doesn't fit my use cases, or I want to provide feedback to the Alchemer Product Team!

Related Articles